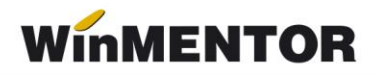

## **Declarația 208 - privind impozitul pe veniturile din transferul proprietăţilor imobiliare din patrimoniul personal conform OPANAF nr.1886/ 2017**

Pentru a simplifica generarea declarației, conform modificărilor noului ordin, în meniul corespunzător declaratiei s-a introdus o noua optiune "Configurări" (vezi figura 1), prin intermediul căreia se pot specifica

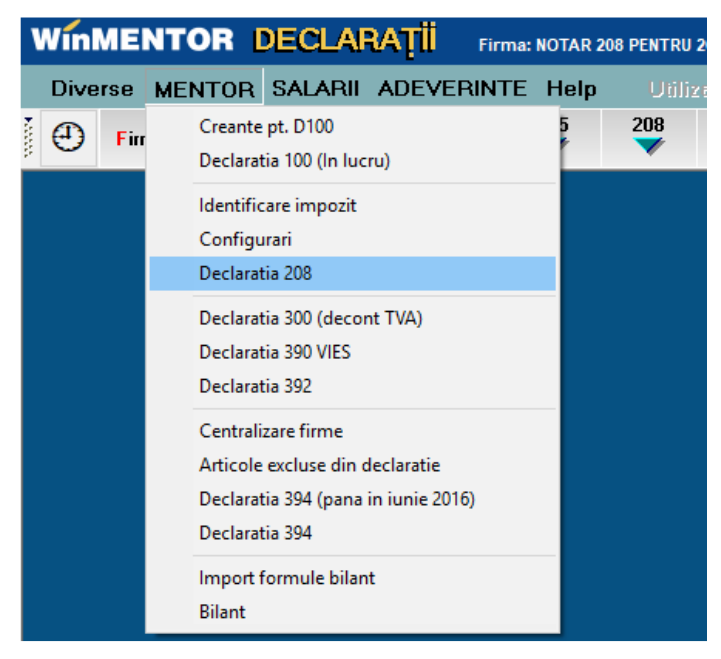

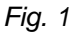

plafoanele de impozitare pentru veniturile rezultate din transferul proprietății, precum și procentele de impozitare, la nivel de tip tranzacție (vezi figura 2).

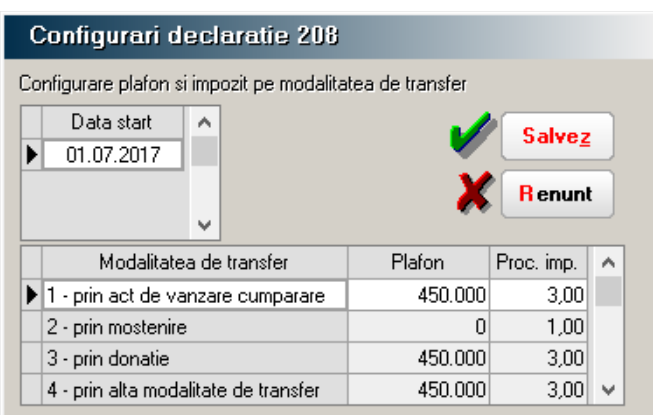

*Fig. 2*

Generarea declarației presupune ca anterior să se facă identificarea articolelor utilizate pentru încasarea impozitului din transferul bunurilor imobiliare, pe bonurile de casa de marcat (vezi figura 3).

Absența înregistrărilor în această tabelă va avea ca efect lipsa preluării de date din baza de date, la generarea declarației.

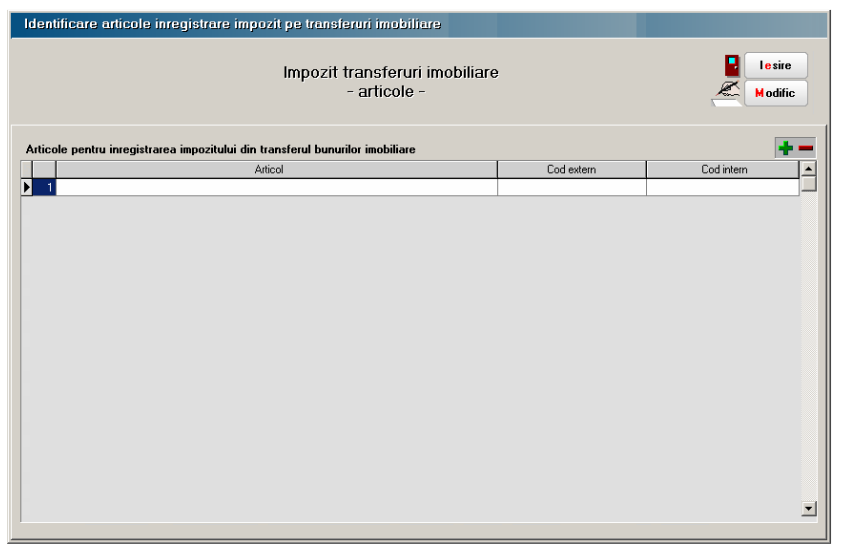

*Fig. 3*

## **GENERARE DECLARAȚIE**

Butonul "Generare" este activ doar în etapa de adăugare a declarației.

Selecția lui are ca efect completarea datelor firmei în fereastra corespunzătoare tab.1 - "Firma" și popularea grilei 1 din tab-ul 2 - "Beneficiari", pe baza bonurilor casei de marcat și a articolelor utilizate pentru înregistrarea impozitului pentru transferuri imobiliare, specificate anterior de utilizator (vezi figura 3).

Pentru completarea declarației ulterior generării, pe parcursul semestrului, se va utiliza butonul "Completare beneficiari" ce este activ doar în etapa de modificare a declarației.

Selectia lui permite actualizarea datelor din grila beneficiarilor de venit cu noi înregistrări preluate dintre bonurile casei de marcat. Se va specifica în fereastra din figura 4, perioada din care se va face noua preluare de date.

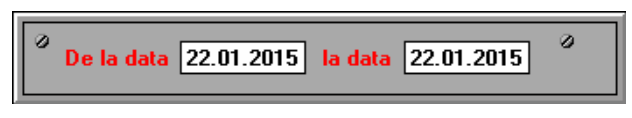

*Fig. 4*

Există și posibilitatea completării manuale a grilei beneficiarilor de venit, în cazul în care nu există în baza de date înregistrări care sa acopere întreaga perioadă de raportare.

Înregistrările încarcăte manual vor primi în coloana **S** (sursa) litera **M,** iar cele preluate din baza de date, litera **O**.

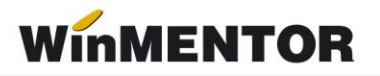

Începând cu raportarea corespunzătoare semestrului II - 2017, interfața corespunzătoare beneficiarilor a fost modificată păstrându-se din vechea structura, pe lângă coloanele corespunzătoare datelor preluate din baza de date **WinMENTOR** și a coloanelor ce se completează manual și permit centralizarea datelor în tab-ul nou introdus "Centralizator", adică: Act notarial și Tip transfer.

Pentru cei care au completat tab-ul Beneficiari, pentru semestrul II - 2017 și chiar semestrul I - 2018, până la momentul obținerii acestei versiuni de program, datele introduse nu se pierd (valoarea de piață, valoarea de transfer, taxele notariale), ci devin vizibile, centralizate, după selectarea butonului Centralizare date, în tab-ul 3 Centralizator vezi figura 5 și 6.

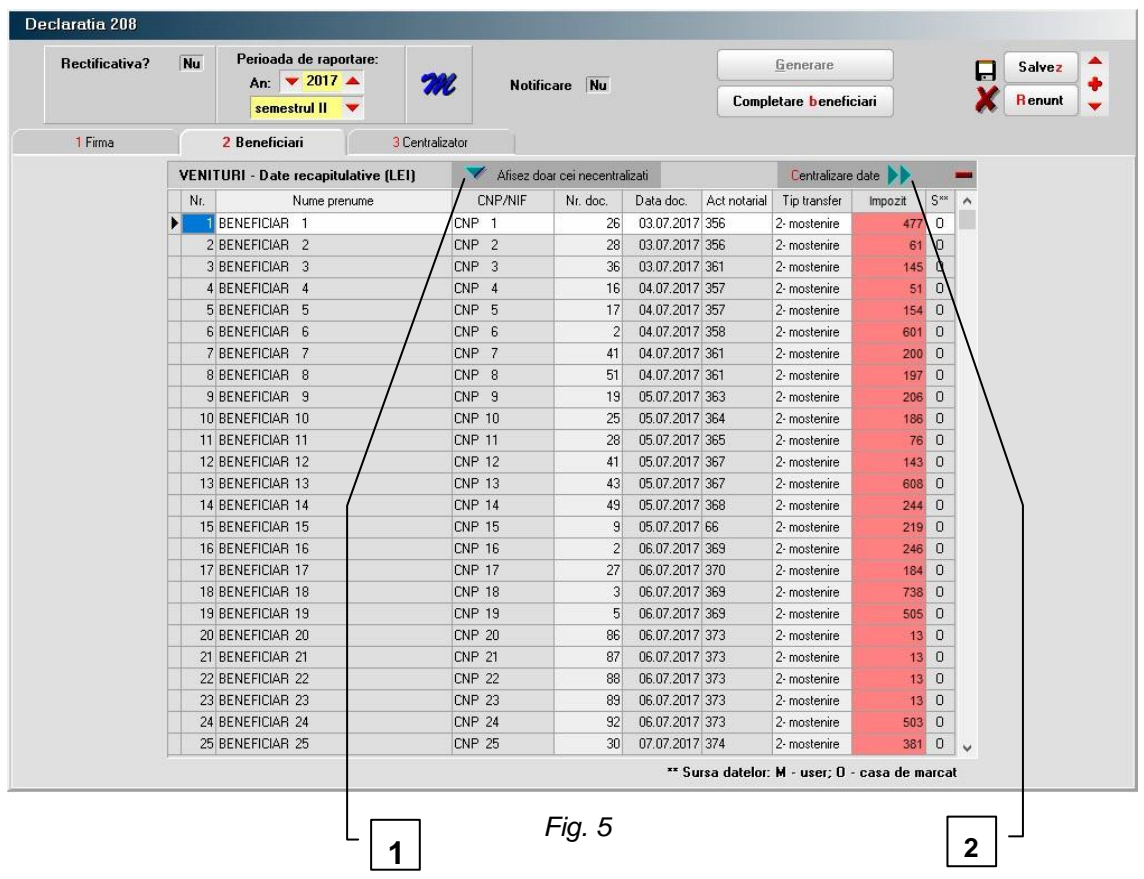

**1.** Buton pentru afișarea beneficiarilor. Are două stări: Afișez toți beneficiarii/ Afișez doar cei necentralizați.

**2.** Buton pentru centralizare date. Are efect doar pentru înregistrările ce au completat actul notarial și tipul de transfer.

... pentru calculatoare care nu știu contabilitate

| Rectificativa?<br><b>Nu</b><br>semestrul II |                       | Perioada de raportare:<br>An: $\sqrt{2017}$ $\triangle$ |                              | <b>M</b>                 | Notificare Nu   |                 |                        | Generare |                                                                  | П             | Salvez            |              |
|---------------------------------------------|-----------------------|---------------------------------------------------------|------------------------------|--------------------------|-----------------|-----------------|------------------------|----------|------------------------------------------------------------------|---------------|-------------------|--------------|
|                                             |                       |                                                         |                              |                          |                 |                 | Completare beneficiari |          |                                                                  | <b>Renunt</b> |                   |              |
| 1 Firma                                     |                       |                                                         | 2 Beneficiari                |                          | 3 Centralizator |                 |                        |          |                                                                  |               |                   |              |
|                                             |                       |                                                         |                              |                          |                 |                 |                        |          |                                                                  |               |                   |              |
|                                             | Nr.                   | Act notarial                                            | Tip transfer                 | Taxe notar               | Val. piata      | Val. transfer   | Venit imp.             |          | Explicatii                                                       | Notificare    | $S^{\times}$      | $\lambda$    |
|                                             | Ы                     | 102                                                     | 2- mostenire                 | 0                        | 23.000          | 23,000          | 23,000                 |          |                                                                  |               | $\mathbf{0}$      |              |
|                                             |                       | 2 103<br>3 104                                          | 2- mostenire<br>2- mostenire | 0<br>$\ddot{\mathbf{0}}$ | 45.600<br>6.600 | 45.600<br>6,600 | 45.600<br>6,600        |          |                                                                  |               | $\cup$<br>$\circ$ |              |
|                                             |                       | 4 105                                                   | 2- mostenire                 | 0                        | 42.900          | 42.900          | 42.900                 |          |                                                                  |               | $\circ$           |              |
|                                             |                       | 5 106                                                   | 2- mostenire                 | $\overline{0}$           | 61.500          | 61.500          | 61.500                 |          |                                                                  |               | $\Omega$          |              |
|                                             |                       | 6 107                                                   | 2- mostenire                 | $\overline{0}$           | 17,600          | 17,600          | 17,600                 |          |                                                                  |               | $\circ$           |              |
|                                             |                       | 7 108                                                   | 2- mostenire                 | 0                        | 10.000          | 10.000          | 10.000                 |          |                                                                  |               | $\circ$           |              |
|                                             |                       | 8 1 1 0                                                 | 2- mostenire                 | $\mathbf 0$              | 103.200         | 103.200         | 103,200                |          |                                                                  |               | $\mathbf 0$       |              |
|                                             |                       | 9 111                                                   | 2- mostenire                 | 0                        | 38.000          | 38.000          | 38.000                 |          |                                                                  |               | $\cup$            |              |
|                                             |                       | 10 112                                                  | 2- mostenire                 | $\bf{0}$                 | 4.800           | 4.800           | 4.800                  |          |                                                                  |               | $\cup$            |              |
|                                             |                       | 11 113                                                  | 2- mostenire                 | $\ddot{\mathbf{0}}$      | 5.200           | 5.200           | 5.200                  |          |                                                                  |               | $\circ$           |              |
|                                             |                       | 12 114                                                  | 2- mostenire                 | $\mathbf 0$              | 9.200           | 9.200           | 9.200                  |          |                                                                  |               | $\Omega$          |              |
|                                             |                       | 13 116                                                  | 2- mostenire                 | 60                       | 29.700          | 29,700          | 29,700                 |          |                                                                  |               | $\circ$           |              |
|                                             |                       | 14 117                                                  | 2- mostenire                 | 60                       | 13.000          | 13.000          | 13.000                 |          |                                                                  |               | $\Omega$          |              |
|                                             |                       | 15 118                                                  | 2- mostenire                 | 60                       | 2.400           | 2.400           | 2.400                  |          |                                                                  |               | $\Omega$          |              |
|                                             |                       | 16 119                                                  | 2- mostenire                 | $\theta$                 | 61.200          | 61.200          | 61,200                 |          |                                                                  |               | $\mathbb O$       | $\checkmark$ |
|                                             |                       |                                                         | Total:                       | 19.320                   | 18.059.289      | 17.331.165      | 16.645.866             |          | ** Sursa datelor: M - user; O - preluate de pe tabul Beneficiari |               |                   |              |
| <b>Beneficiari</b>                          |                       |                                                         |                              |                          |                 |                 |                        |          | Cealalta parte contractanta:                                     |               |                   |              |
| Id.                                         | Denumire/Nume prenume |                                                         |                              | CUI/CNP/NIF              | Cota%           | Venit imp.      | Impozit<br>$\land$     | Id.      | Denumire/Nume prenume                                            | CUI/CNP/NIF   |                   | Cota         |
| BENEFICIAR 1                                |                       |                                                         | CNP 1                        | 50,00                    | 11.500          | 115             | $\blacktriangleright$  |          |                                                                  |               |                   |              |
|                                             | 2 BENEFICIAR 2        |                                                         |                              | CNP <sub>2</sub>         | 50.00           | 11.500          | 115                    |          |                                                                  |               |                   |              |
|                                             |                       |                                                         |                              |                          |                 |                 |                        |          |                                                                  |               |                   |              |
|                                             |                       |                                                         |                              |                          |                 |                 | $\checkmark$           |          |                                                                  |               |                   |              |

*Fig. 6*

În figura 6 se poate observa că prima grilă conține centralizarea datelor din tab-ul Beneficiari, la nivel de act notarial și tip transfer.

Pentru fiecare tranzacție se prezintă beneficiarii tranzacției (grila 2) și cealaltă parte contractantă (grila 3).

Adăugarea manuală de tranzacții se face începând cu grila principală, prin completarea coloană cu coloană a valorilor, conținuând cu grila 2 și grila 3.

Grila 3, a celeilalte părți contractante, se completează tot timpul manual, neexistând momentan suport în baza de date pentru aceste detalii.